# Kurzanleitung

# **VDV Commander**<sup>M</sup> VDV501-097

# **DEUTSCH**

- **• PRÜFT KABEL**
- **• MISST KABELLÄNGE MIT TDR**
- **• ERKENNT KURZSCHLÜSSE UND LEITUNGSUNTERBRECHUNGEN**
- **• ERKENNT UND MISST PoE**
- **• ERKENNT UND IDENTIFIZIERT KABEL**
- **• PRÜFT AKTIVE NETZWERKE**
- **• SPEICHERT UND DRUCKT BERICHTE**

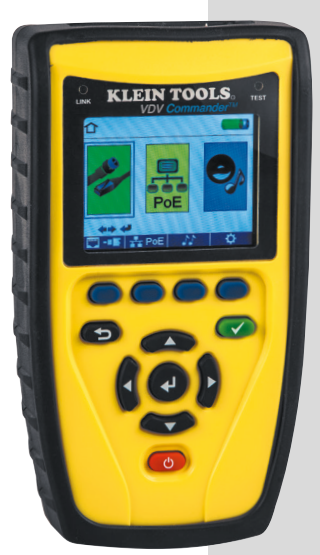

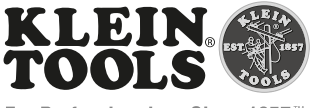

For Professionals... Since 1857"

 $C \in$ 

#### **ÜBERSICHT**

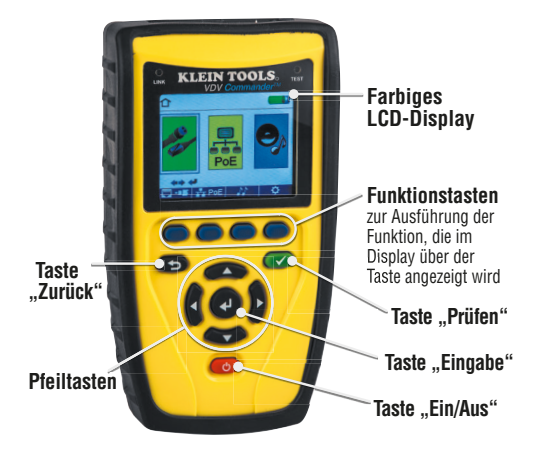

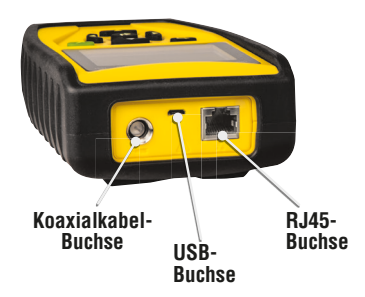

#### **LCD-DISPLAY**

Der VDV Commander verfügt über ein grafisches LCD-Farbdisplay. Drücken Sie eine der vier blauen Tasten unter dem Symbol auf dem Bildschirm, um die

jeweilige Funktion auszuwählen. Alternativ können Sie die Pfeiltasten

verwenden, um auf dem Display zur gewünschten Funktion zu gelangen, und dann die Taste "Eingabe" au drücken.

#### **EINSTELLUNG**

Drücken Sie, wenn Sie im Hauptbildschirm sind, die blaue Funktionstaste ganz rechts unter dem Symbol "Einstellen"  $\bullet$ . Verwenden Sie die Pfeiltasten **Der Einstellmenü** zu blättern und eine Option auszuwählen.

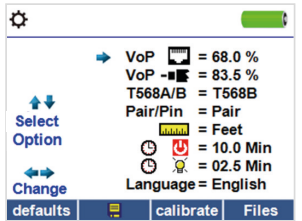

- Verwenden Sie die Pfeiltasten **(2008)** um durch die Einstellungen zu navigieren.
- Verwenden Sie die Links/Rechts-Pfeiltasten (D), um eine Einstellung auszuwählen.
- Verwenden Sie die Aufwärts/Abwärts-Pfeiltasten ausgewählte Einstellung zu ändern.
- Drücken Sie die Taste "Eingabe"  $\bigodot$ , um die Änderungen zu übernehmen.
- Drücken Sie den Linkspfeil, um eine Einstellung abzuwählen.

#### **Durchführen einer Kabelprüfung**

Drücken Sie die Taste "Ein/Aus" (3), um den VDV Commander einzuschalten.

- Stecken Sie ein Netzwerk-, Koaxial- oder Telefonkabel oben auf dem VDV Commander in die entsprechende Buchse. WARNHINWEIS: RJ12-Kabel NICHT direkt in den VDV Commander stecken. Ein Standard-RJ12-Kabel beschädigt die RJ45-Buchse des VDV Commanders. Verwenden Sie das RJ-Adapter-Patchkabel (VDV726-125), das dem VDV Commander beiliegt.
- Drücken Sie die Taste "Eingabe"  $\left( \cdot \right)$ , um das Kabelprüfmenü aufzurufen. Der VDV Commander führt nach dem Aufrufen des Kabelprüfmenüs automatisch eine Prüfung durch.
- Drücken Sie die RJ45-Funktionstaste, um durch die Kabeltypen zu blättern. Das Symbol ändert sich jedes Mal, wenn Sie die Taste drücken, von RJ45 auf Koaxial und auf Telefon  $\Box$  /  $\Box$  /  $\Box$  .
- Wenn KEINE Test-n-MapTM-Remote-Einheit verwendet wird (bei einer Prüfung an nur einem Kabelende), prüft der VDV Commander die Länge eines jeden Paars auf Leitungsunterbrechung, Kurzschluss und Split Pairs. Mit einer Prüfung an nur einem Kabelende wird nicht die Konnektivität am gegenüberliegenden Ende des Kabels geprüft.
- Wird eine Remote-Einheit verwendet, schließen Sie die Remote-Einheit am anderen Ende des Kabels an.
- Zur Kalibrierung der **NVP** schließen Sie ein Kabel mit bekannter Länge an den VDV Commander an und drücken Sie die Pfeiltasten, um die **NVP** zu erhöhen oder zu verringern. Drücken Sie die Links/Rechts-Pfeiltasten, um je eine Ziffer der **NVP** auszuwählen und zu ändern.
- Drücken Sie beim Einstellen der **NVP** die Taste "Prüfen", bis die gewünschte Kabellänge angezeigt wird.
- Rufen Sie zum Speichern der kalibrierten **NVP** das Einstellungsmenü auf und drücken Sie die Funktionstaste "Speichern" ...

 **HINWEIS:** Die eingestellte **NVP** wird neben dem RJ45- oder Koaxial-Symbol angezeigt.

• Drücken Sie die grüne Taste "Prüfen" voder die Funktionstaste "Schleifenmodus" (N, um weitere Prüfungen durchzuführen.

#### **Speichern einer Prüfdatei**

- Drücken Sie zum Speichern einer Kabelprüfung die Funktionstaste "Speichern" .
- Verwenden Sie die Pfeiltasten **von Staat von Sie die Pfeiltasten** die Taste "Eingabe"  $\bigoplus$ , um die Kabelprüfungsdatei zu benennen.
- Drücken Sie die Funktionstaste "Speichern" , um die Kabelprüfungsdatei zu speichern.

#### **Netzwerk-/Power-Over-Ethernet-PoE-Prüfung**

Durch die PoE-Prüfung erkennt der VDV Commander die Linkfähigkeit einer Netzwerkleitung und ihren Verbindungsstatus. VDV Commander erkennt, ob PoE vorhanden ist, erkennt die PoE-Klasse gemäß IEEE 802.3 af/at und misst PoE-Spannungen unter Last. Die Netzwerk-/PoE-Prüfungen können gespeichert und ausgedruckt werden.

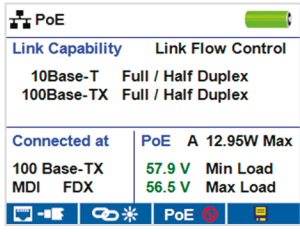

- Drücken Sie die Taste "Ein/Aus" (+ O ), um den VDV Commander einzuschalten.
- Schließen Sie den VDV Commander an einen Switch oder eine aktive Netzwerkbuchse an.
- Verwenden Sie die Links/Rechts-Pfeiltasten, um das Symbol "Netzwerk/ PoE" auszuwählen, und drücken Sie die Taste "Eingabe" (1), oder drücken Sie die Funktionstaste "Netzwerk/PoE".
- Der VDV Commander erkennt automatisch Linkfähigkeit, Geschwindigkeit der Verbindung, PoE-Klasse und minimale/maximale PoE-Spannung und zeigt diese Daten an.
- Möchten Sie nur eine Netzwerkprüfung durchführen, drücken Sie die Funktionstaste "Po $E^*$  PoE  $\odot$ .
- Drücken Sie zum Speichern der PoE-Daten die Funktionstaste "Speichern" .
- Verwenden Sie die Pfeiltasten und die Taste "Eingabe" (+ ), um die PoE-Datei zu benennen.
- Drücken Sie die Funktionstaste "Speichern" **III**. um die PoE-Datei zu speichern.

#### **Link-LED**

Die Verbindungs-LED-Prüfung dient zur Identifikation eines Hubs oder eines Switch-Ports.

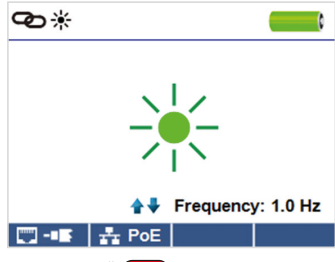

- Drücken Sie die Taste "Ein/Aus" (+ b), um den VDV Commander einzuschalten.
- Schließen Sie den VDV Commander an ein aktives Netzwerkkabel oder einen Port an.
- Drücken Sie die Funktionstaste "Netzwerk/PoE" FB POE und dann die Funktionstaste "Link-LED" $\bigcirc$  \*.
- Die Link-LED beginnt automatisch zu blinken, wenn Sie das Verbindungsmenü aufrufen.
- Die LED "Link" über dem LCD-Display blinkt im gleichen Rhythmus wie die Port-LFD.
- Verwenden Sie die Aufwärts/Abwärts-Tasten, um die Sendefrequenz passend zu den Schaltmerkmalen einzustellen.

#### **Tongenerator**

Der Tongenerator wird zur Verfolgung von Kabelläufen und zur Ortung von Fehlern mithilfe von Tönen verwendet. In diesem Modus wird über das angeschlossene Kabel eine Kadenz vom VDV Commander ausgegeben. Der Ton wird von einer Tonortungssonde\* erkannt.

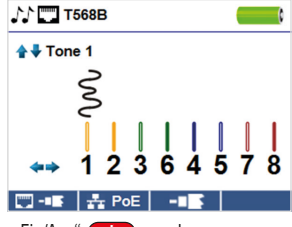

- Drücken Sie die Taste "Ein/Aus" (+ b), um den VDV Commander einzuschalten.
- Verwenden Sie die Links/Rechts-Pfeiltasten  $\blacksquare$  um das Tongeneratorsymbol

 $\bigodot$ <sub>n</sub> auszuwählen, und drücken Sie die Taste "Eingabe"

- Der VDV Commander aktiviert nach dem Aufrufen des Tongeneratormenüs automatisch den Tongenerator.
- Stecken Sie Ihr Kabel in die RJ45-Buchse oder in die Koaxial-Buchse an der Oberseite des VDV Commanders.
- Um zwischen Netzwerk- und Koaxialkabeln zu wechseln, drücken Sie die Funktionstaste "Koaxialkabel/RJ45" –  $\blacksquare$
- Verwenden Sie die Aufwärts/Abwärts-Pfeiltasten Tonkadenzen 1 bis 4 auszuwählen.
- Verwenden Sie die Links/Rechts-Pfeiltasten (D), um auszuwählen, welcher Stift oder welches Paar dem Ton zugeordnet wird.
- Verwenden Sie eine Tonortungssonde\* (PROBEplus VDV500-060) neben dem Kabel und am Ende des Kabels, um einen hörbaren Ton zu hören.

\*Die Sonde ist in manchen Kits enthalten.

#### **VDV-COMMANDER-APP**

Mit der VDV-Commander-Anwendung können Sie die Ergebnisse der Kabel- und Netzwerkprüfungen auf Ihrem Computer anzeigen, speichern und ausdrucken. Über diese Anwendung kann außerdem die Firmware des VDV Commanders aktualisiert werden.

#### **Installation der VDV-Commander-App**

- Gehen Sie zur Produktseite des VDV Commanders auf **www.kleintools.com**, um die VDV-Commander-App herunterzuladen.
- Speichern Sie die VDV-Commander-App auf dem Desktop Ihres Computers. Doppelklicken Sie auf die Datei, um sie zu öffnen.
- Doppelklicken Sie auf "SET-UP.exe", um mit der Installation zu beginnen.

#### **WARNHINWEISE**

Beachten Sie die Anweisungen, um eine sichere Bedienung und Wartung des Geräts zu gewährleisten. Bei Nichtbeachtung dieser Warnhinweise können schwere bis lebensgefährliche Verletzungen verursacht werden.

Der VDV Commander ist für die Verwendung an Kabelsystemen mit oder ohne Spannung vorgesehen.

- Das Symbol "Voltage!" ("Spannung") leuchtet auf, wenn die Spannung die Sicherheitskleinspannung (SELV) von 60 Volt Spitzenwert AC oder DC überschreitet.
- Es wird NICHT empfohlen, den VDV Commander zu benutzen, wenn das Symbol "Voltage!" angezeigt wird. Ein Betrieb des VDV Commanders mit einer Spannungsquelle mit über 60 Volt Spitzenwert AC oder DC kann ein Sicherheitsrisiko für den Benutzer darstellen.
- Die internen Bauteile sind bis zu 400 Volt Spitzenwert AC oder DC geschützt.

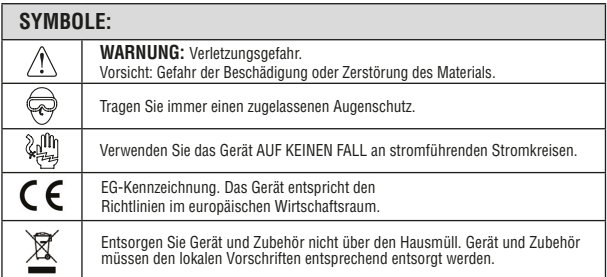

#### **KUNDENSERVICE**

Distribution Deutschland/Osterreich:

#### **NetPeppers GmbH**

Perchastr. 8e 82319 Starnberg Telefon: +49 89 21 90 97 300 | mail@netpeppers.com **www.netpeppers.com/**